# ตกแต่งอุปกรณ์ด้วย Banner+Description

ต้องการ Customize อุปกรณ์ให้มากกว่าการเปลี่ยนโอสเนม ทำอย่างไรได้บ้าง

แรกๆ เคยเป็นกันไหมครับ ที่อ่านหนังสือยอดฮิตของอาจารย์เอกสิทธิ์แล้วเริ่มคันไม้คันมืออยากตั้ง ์ ค่าเองบ้าง แต่เผอิญมีอุปกรณ์ให้ลองเล่นแค่ตัวเดียว (ช่วงนั้นยังไม่รู้จัก Packet Tracer) จะตั้งค่าเกี่ยวกับ การเชื่อมต่อก็คงไม่ได้ นอกจากการแก้โฮสเนมเล่นๆ แล้ว ก็จะสะดุดตากับคำสั่ง "banner" ที่ในหนังสือ เขียนว่า ใช้ระบุข้อความที่แสดงขึ้นมาเวลามีคนจะเข้าเทอมินัลมาในอุปกรณ์ ทำนอง "นี่คือทรัพย์สินของรา เน็ทนะ ถ้าบุคคลภายนอกเข้ามาโดยพลการถือเป็นความผิดตามกฎหมาย…" บลาๆ หรูใช่ไหมล่ะ แต่พอจะ ์ตั้งค่าตามก็สงสัยว่า ไอ้เครื่องหมาย "^C" คืออะไร แล้วใส่ตัวอื่นแล้วเกิดปัญหา ไม่เห็นทำได้เหมือนใน หนังสือเลย

พอมาถึงตอนนี ้ก็เริ่มเข้าใจมากขึ ้นว่า banner มีหลายประเภท แต่ละประเภทก็จะแสดงข้อความ ขึ ้นมาในเหตุการณ์ที่ไม่เหมือนกัน ดังนี ้

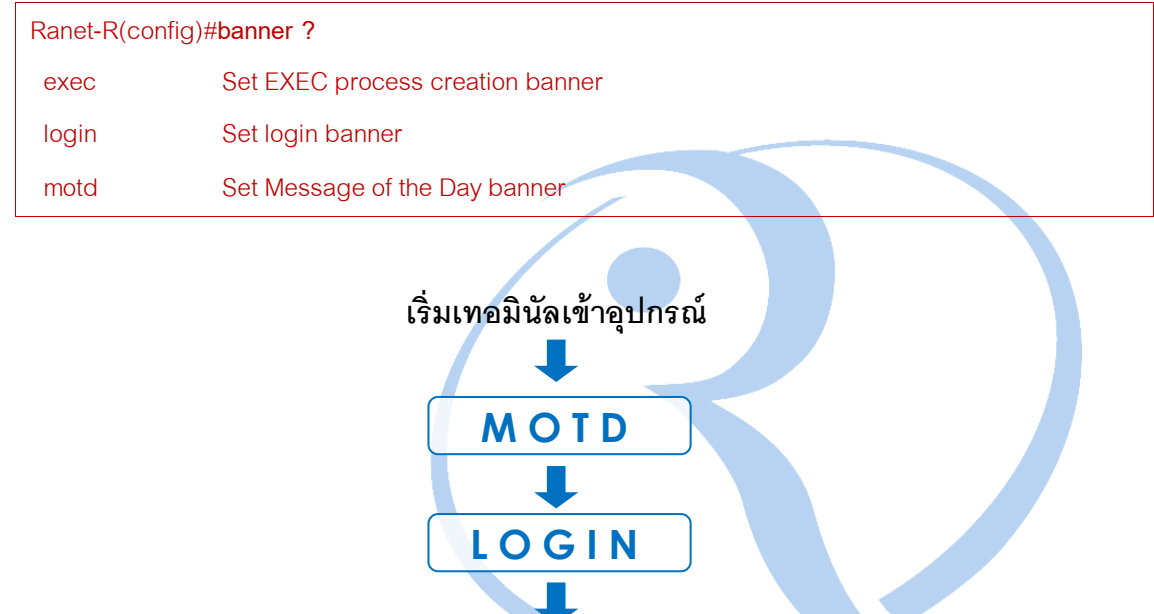

**Prompt ไว้ป้อน User/Pass**

**E X E C**

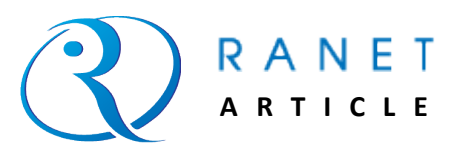

จากแผนภาพด้านบน เมื่อต่อคอนโซลหรือเทอมินัลเข้ามา จะขึ ้น MessageofThe Day (MOTD) ี มาทักทายก่อน แล้วถ้าต้องมี Prompt ถามรหัสผ่าน ก็จะขึ้น Login Banner ขึ้นมาก่อนเปิดให้ล็อกอิน หลังจากล็อกอินเสร็จ หรือเมื่อเข้ามาที่ Prompt ของโหมด EXEC ก็จะขึ้น EXEC Banner มาอีกทีหนึ่ง ทีนี้ เราก็รู้แล้วว่า Banner แบบไหนจะแสดงขึ้นมาเมื่อไร

ปัญหาต่อมาแล้ว "^C" ที่เราเห็นตามคอนฟิกในหนังสือคืออะไรล่ะ เวลาเราจะพิมพ์ข้อความที่จะ แสดงเป็น Banner ต้องขึ้นต้นและลงท้ายด้วย "^C" หรือเปล่า (สงสัยเหมือนกันไหมอื่น) ลองมาดูตัวอย่าง การตั ้งค่าดังต่อไปนี ้

Ranet-R(config)#**banner motd ?** LINE c banner-text c, where 'c' is a delimiting character Ranet-R(config)#**banner motd ^** Enter TEXT message. End with the character '^'. **Message of the day! \*\*\*\*\*\*\*\*\*\*\*\*\*\*\*\*\*\*\*\*\*\*\*\*\*\*\*\*\*\*^** Ranet-R(config)#**exit** Ranet-SW#**sh run | begin banner motd** banner motd ^C Message of the day! \*\*\*\*\*\*\*\*\*\*\*\*\*\*\*\*\*\*\*\*\*\*\*\*\*\*\*\*\*\*^C

จะเห็นว่า ข้อความ Banner ที่พิมพ์จะอยู่ในรูป **c …. c** โดยที่ **"c"** คือ อักขระที่ใช้เป็นตัวก าหนด ึ จุดเริ่มต้นและจุดสิ้นสุดของข้อความ (Delimiting character) ซึ่งมี<mark>แค่ "ตัวอักษรเดียว</mark>" เท่านั้น ตาม ตัวอย่างข้างบนที่ใช้ตัว **"^"** เป็น Delimiter หมายความว่า หลังจากพิมพ์**banner motd ^** แล้วกด Enter ์ ข้อความที่พิมพ์จะไม่สามารถมีตัว "^" ได้ ไม่งั้นอุปกรณ์จะนึกว่าสิ*้น*สุดข้อความแค่ก่อนหน้านั้น

และจะพบว่า เมื่อแสดงคอนฟิกขึ้นมา คำสั่งที่ตั้งค่าไว้จะมีตัว "C" ข้างหลัง Delimiter เพื่อให้เห็น ชัดเจนเลยว่าตัว Delimiter ของ Banner คือตัวอะไร (คือไม่ใช่พิมพ์ทั้ง "^C" ตอนตั้งค่า)

้ลองมาตัวอย่างการใช้ Banner กัน<sup>.</sup>

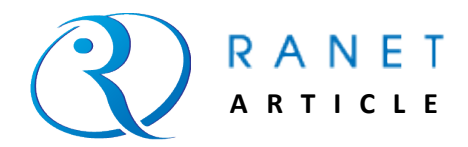

#### ART-CFG-009 Document No.:

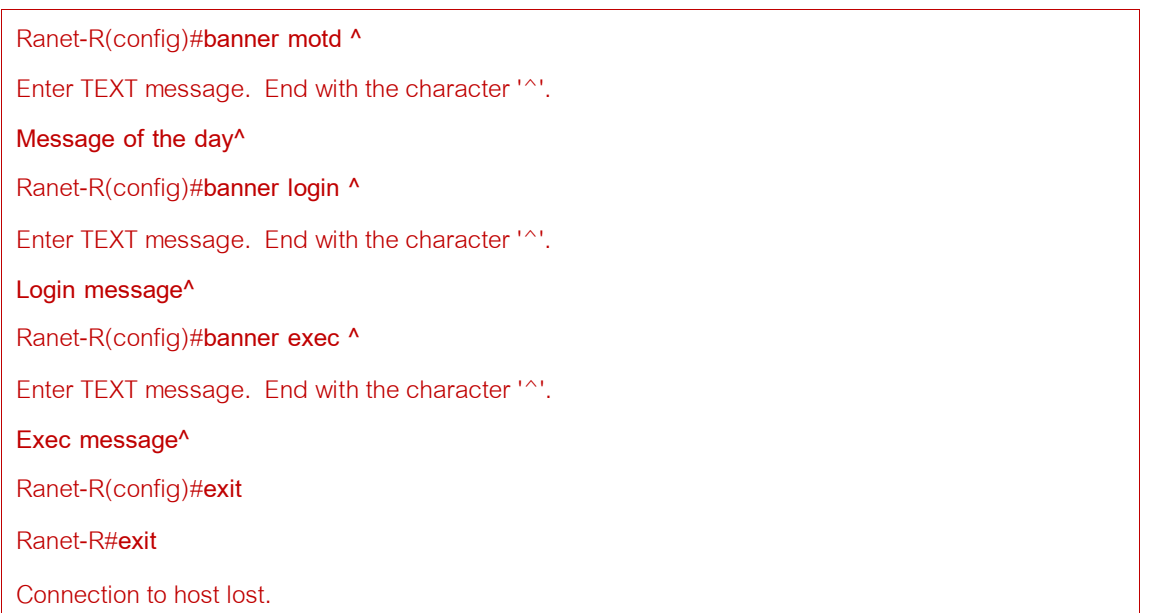

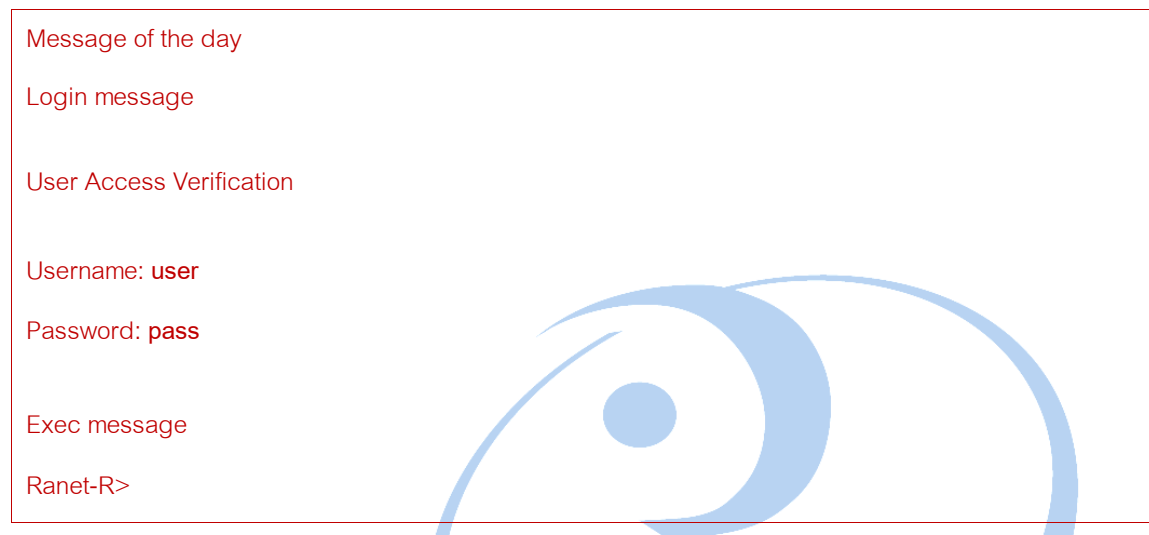

## นอกจาก Banner ที่เป็นข้อความธรรมดาแล้ว ยังมีการใส่ตัวแปรที่เป็นไดนามิกได้ด้วย ดังนี้

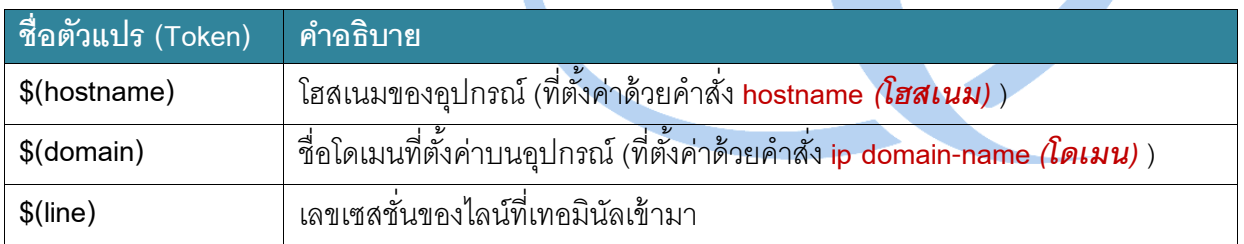

้ ตัวแปรพวกนี้ควรใช้กับ Exec Banner เท่านั้น เพราะอุปกรณ์จะแจ้งข้อมูลพวกนี้ได้ต่อเมื่อผู้ใช้ สามารถล็อกอินเข้าอุปกรณ์ได้แล้ว (เหตุผลด้านความปลอดภัย) ลองดูตัวอย่างต่อไปนี ้

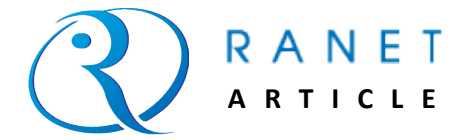

### ART-CFG-009 Document No.:

Ranet-R(config)#**hostname Ranet-R** Ranet-R(config)#**ip domain-name ranet.co.th** Ranet-R(config)#**banner exec ^** Enter TEXT message. End with the character '^'. **Welcome to \$(hostname).\$(domain). This is exec message for line \$(line).^** Ranet-R(config)#**exit** Ranet-R#**exit**

Connection to host lost.

Message of the day

Login message

User Access Verification

Username: **user**

Password: **pass**

Welcome to Ranet-SW.ranet.co.th, this is exec message for line 1

Ranet-R>

ถึงจุดนี้ท่านคงสามารถเขียน Banner ได้ตามที่ต้องการแล้ว ต่อไปที่อยากนำเสนอคือ ี **"description" ประ**จำแต่ละอินเทอร์เฟซ Description เป็นคำสั่งไว้ระบุร<mark>ายละเ</mark>อียดของแต่ละอินเท<mark>อ</mark>ร์เฟซ เช่น อินเทอร์เฟซนี้ไว้ต่อออกไซต์นั้นไซต์นี้ อันนี้ง่าย แค่ใช้คำสั่ง "description (รายละเอียด)" บนโหมดคอน ี ฟิกอินเทอร์เฟซนั้นๆ เวลาเรียกดูคอนฟิกก็<mark>จ</mark>ะเห็น Description ของอินเทอร์เฟซนั้นๆ ด้วย ดังตัวอย่าง ต่คไปนี้

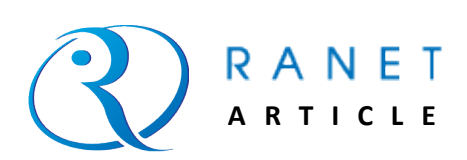

## ART-CFG-009 Document No.:

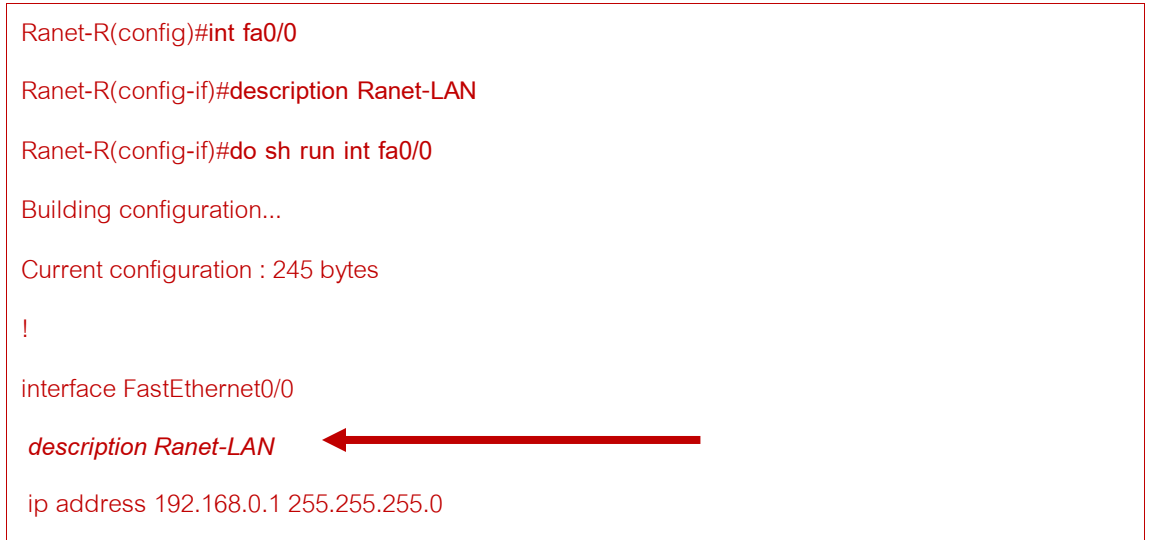

สุดท้าย ถึงเหตุผลจริงๆ ที่เขียนบทความนี้มา คือ เคยแปลกใจไหมว่าเครื่องหมายตกใจ "!" บน คอนฟิกมีไว้ท าไม บางคนตอบว่าเพื่อเว้นบรรทัดไว้ให้อ่านคอนฟิกง่าย ก็จะถามต่อว่าเคยเห็นเอกสารซิสโก้ ใช้คำสั่งที่ขึ้นต้นด้วย "!" ให้ดูแบบนี้หรือไม่

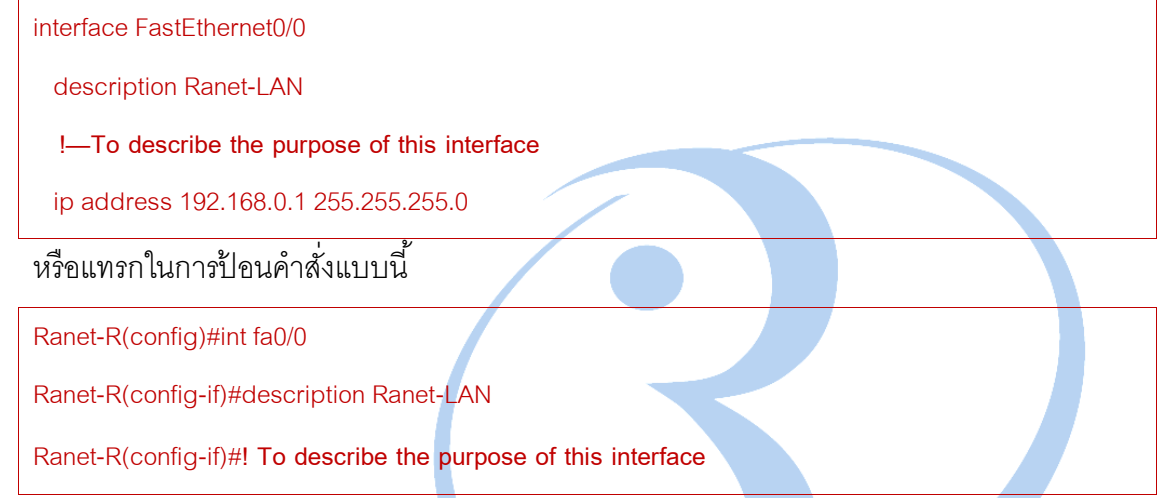

ลักษณะนี ้ท าให้นึกถึง Comment บนโปรแกรมมิ่งทั่วไป ที่อยากเขียนให้เห็นเกี่ยวกับความคิดเห็นที่ <u>เ</u>กี่ยวข้องกับคำสั่งด้านบนหรือด้านล่างใช่ไหมครับ พอเราเห็นก็คันไม้คันมือกดตามทันที แต่ก็ต้องแปลกใจ ว่า เอ ทำไมพอให้แสดงคอนฟิกอีกทีมันหายไป จริงๆ คือ เป็นแค่ข้อความเพื่อ "โชว์" สำหรับอธิบายเฉยๆ

An exclamation point at the beginning of a line indicates that the text that follows is a comment, not a line of code. An exclamation point is also displayed by Cisco IOS software for certain processes.

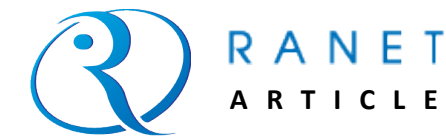